## Accepting Scholarships in the Student Profile

## 1 – After logging back into your profile, go into the My Scholarships section

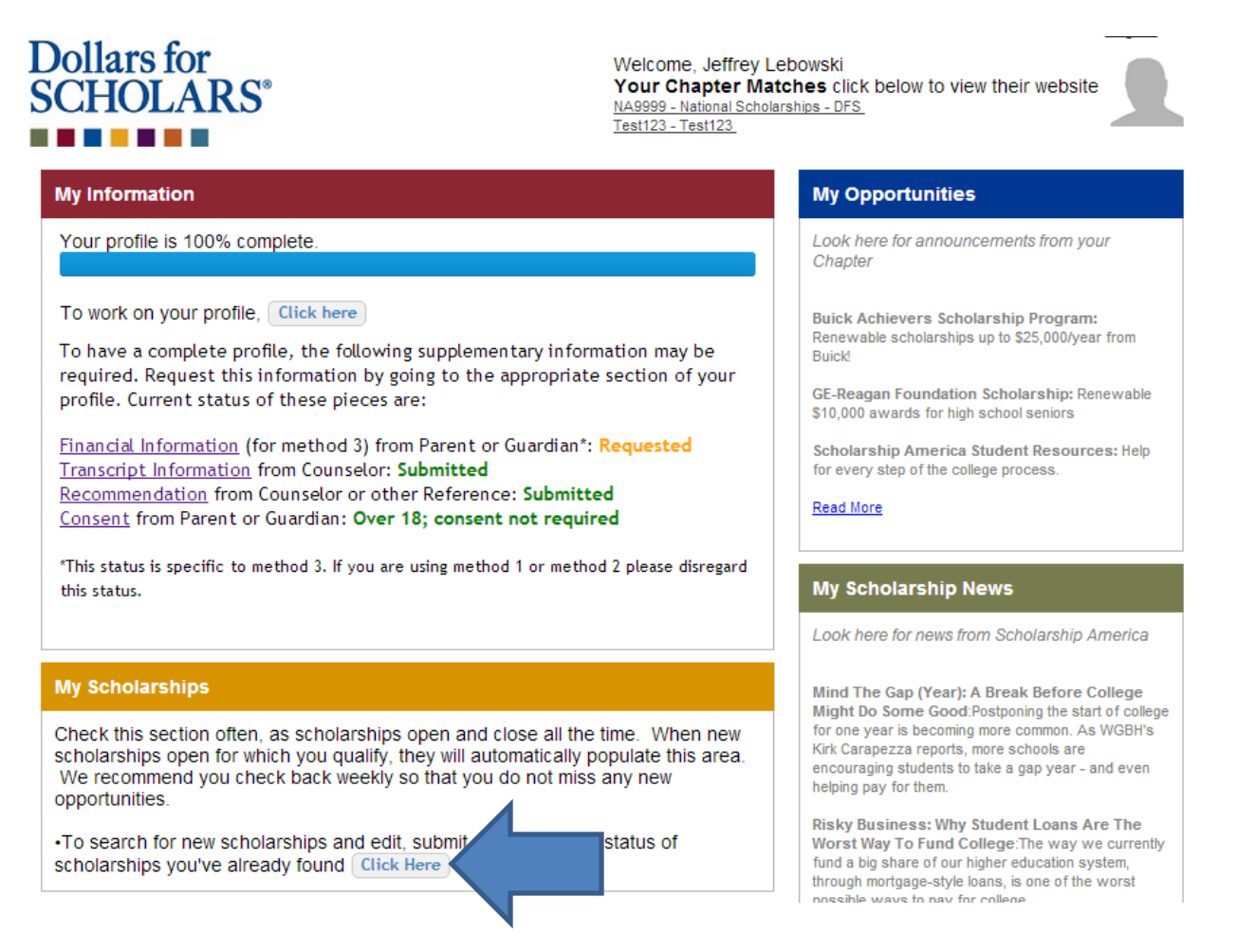

2 – Scroll down to the "Awarded Applications" table and click on the Accept Scholarship button for the scholarship(s) you have been awarded. This will pull up the Student Acknowledgement Form.

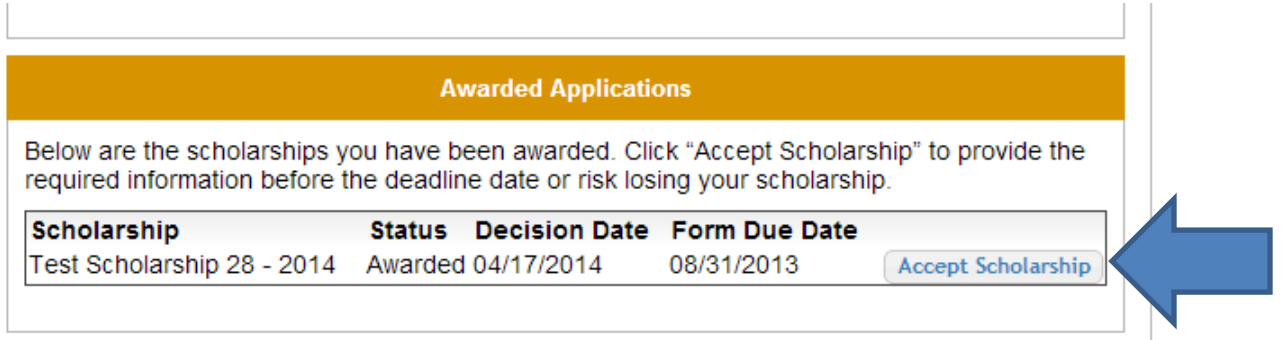

3 – Confirm the information you've entered is correct and edit it if it's not. College you are attending and your student ID number from the college is required. If you haven't already entered it, you can enter it now. Once everything is entered/confirmed, scroll to the bottom and click the button agree to the terms and conditions.

Logout Back to Dashboard Welcome, Jeffrey Lebowski Your Chapter Matches click below to view their website NA9999 - National Scholarships - DFS Test123 - Test123 **My Scholarship Applications Scholarship Acknowledgement Form** I, Jeffrey Lebowski, acknowledge that I am the recipient of the Test Scholarship 28 in the amount of \$5,000.00 provided by Test123. Confirm this information you entered earlier I have been accepted and plan to attend University of Minnesota Veterinary Medicine or enter it now if you haven't before. If you 455 Lewis Hall St Paul, Minnesota 55108 don't have your student ID yet, enter 0000 I will begin this year's schooling on: 08/31/2014 and be sure to update it as soon as you get Your College Student ID is: 123456 (If this is blank, click the "edit school information" button below) it. You can update this info in the Schools Note: If this changes or you need to defer your scholarship, please notify Test123, section of the profile at any time. dbearth@scholarshipamerica.org immediately and update the information in the Schools section of your profile. **Edit School Information** Confirm this information and edit anything that's wrong. Please note you can always My Current Contact Information: 123 Test Street update this info in the Basic Info section of MINNEAPOLIS, Minnesota 55128 dbearth@scholarshipamerica.org the profile. 555-555-5555 **Edit Contact Information** I agree to permit Test123 to confer with my postsecondary institution to verify my enrollment during the term of my award. I understand that I must use this scholarship for the upcoming school year, unless I delay entrance or need to delay the use of the award as indicated by my financial aid package. Should I choose not to attend a postsecondary institution, or should I fail to complete the proper forms on time, I understand that my scholarship will be null and void. I understand that this form must be updated on or before 08/31/2013. My failure to update this Scholarship Acknowledge form by this date will result in the forfeiture of my scholarship. I agree that by choosing to accept this award from Test123, that Test123, its parent organization, Scholarship America®, and its affiliated programs and regional offices, may use my name, my photograph or likeness, the name of my community, the name and address of my school, the amount of the award, and the name of the postsecondary institution I will attend in press releases, public announcements, and other fundraising or promotional materials in all media (including the internet), to advance the nonprofit objectives of Test123, Scholarship America, and their affiliated programs. Terms and conditions not yet agreed to. Agree to Terms and Conditions